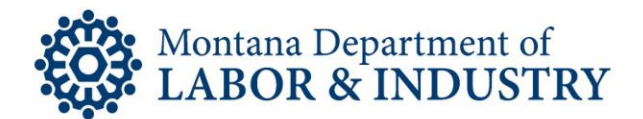

## How To Renew Your Professional or Occupational License Online

The secure EBiz online licensing portal lets you manage your professional or occupational license on your schedule. No more waiting for the office to open or rushing to call someone before the office closes.

Follow the How-To Checklist below to renew your professional or occupational license.

Tips Before You Begin Your Renewal:

- To renew online, you must have an existing EBiz account. [Click here for instructions to create your](http://bsd.dli.mt.gov/Portals/53/2019%20ACA%20How-To%20Documents/2019_How%20to%20Create%20Your%20EBiz%20Account_8142019.pdf?ver=2019-08-14-143837-233)  [EBiz account.](http://bsd.dli.mt.gov/Portals/53/2019%20ACA%20How-To%20Documents/2019_How%20to%20Create%20Your%20EBiz%20Account_8142019.pdf?ver=2019-08-14-143837-233)
- If you are having issues logging into your existing EBiz account, contact Customer Service at (406) 444-6880 o[r DLIBSDHELP@MT.GOV.](mailto:DLIBSDHELP@MT.GOV) DO NOT CREATE ANOTHER ACCOUNT.
- If you are going to change your license status, please contact Customer Service before beginning the renewal process.

Online Renewal Instructions:

- $\Box$  Navigate your browser to **EBIZ.MT.GOV/POL.** We recommend using Google Chrome as your browser.
- □ Login to your EBiz account.
- $\Box$  Click the blue "Renew License" button in your license record.
- $\Box$  Answer all renewal questions for your license.
- $\Box$  Click the "Continue Application" button to proceed.
- $\Box$  Upload any documentation needed for your renewal, as needed.
- $\Box$  Click the "Continue Application" button to proceed.
- Review your information.
- $\Box$  Click the "Continue Application" button to proceed.
- $\Box$  Review your fee information.
- $\Box$  Enter your payment information.

If you need to speak with someone during this process, please contact our Customer Service team at (406) 444-6880. You can also email the Customer Service team at [DLIBSDHELP@MT.GOV.](mailto:DLIBSDHELP@MT.GOV)

Rev. 1/22/2020

Steve Bullock, Governor

**BUSINESS STANDARDS DIVISION** 

Tom Lopach, Commissioner